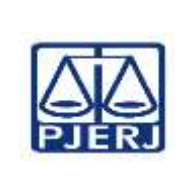

**Aprovado por:** Chefe de Gabinete da Presidência (GABPRES)

**IMPORTANTE: sempre verifique no** *site* **do TJRJ se a versão impressa do documento está atualizada.**

#### **1 OBJETIVO**

Estabelecer critérios e procedimentos para o processamento de precatórios judiciais.

#### **2 CAMPO DE APLICAÇÃO E VIGÊNCIA**

Esta Rotina Administrativa (RAD) prescreve requisitos pertinentes ao Serviço de Porcessamento do Gabinete da Presidência (GABPRES/SEPRO), bem como provê orientações a servidores das demais unidades organizacionais (UOs) que têm interfaces com este processo de trabalho, passando a vigorar a partir de 1º/02/2019.

#### **3 DEFINIÇÕES**

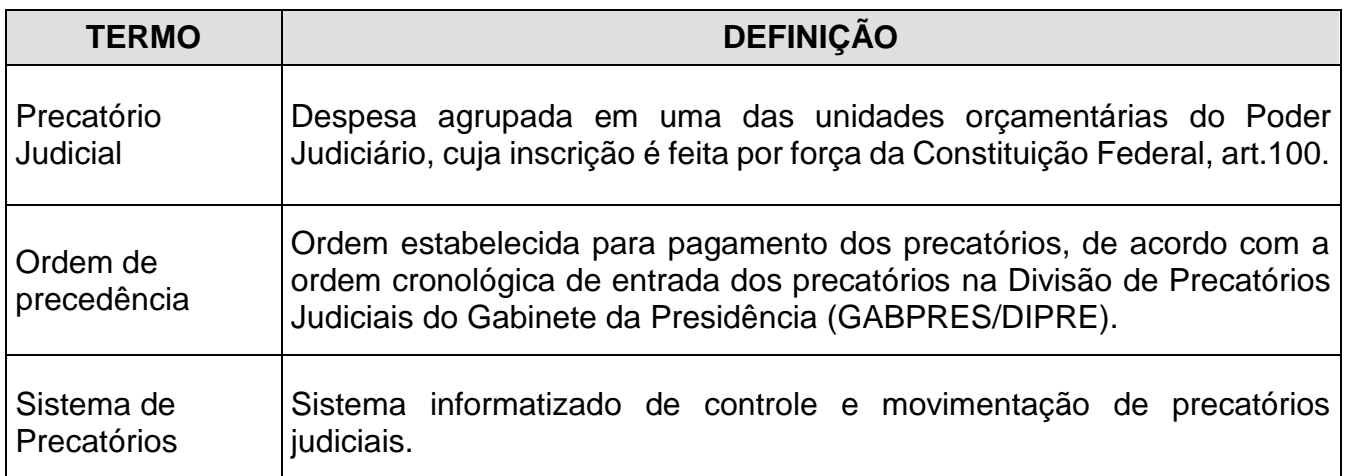

#### **4 REFERÊNCIAS**

- [Constituição Federal;](http://www.planalto.gov.br/ccivil_03/Constituicao/Constituicao.htm)
- [Emenda Constitucional nº 99/2017, que altera o art. 101 do Ato das Disposições](http://www.planalto.gov.br/ccivil_03/constituicao/emendas/emc/emc99.htm)  [Constitucionais Transitórias, para instituir novo regime especial de pagamento de](http://www.planalto.gov.br/ccivil_03/constituicao/emendas/emc/emc99.htm)  [precatórios, e os arts. 102, 103 e 105 do Ato das Disposições Constitucionais](http://www.planalto.gov.br/ccivil_03/constituicao/emendas/emc/emc99.htm)  [Transitórias;](http://www.planalto.gov.br/ccivil_03/constituicao/emendas/emc/emc99.htm)
- [Emenda Constitucional nº 94/2016, que altera o art. 100 da Constituição Federal, para](http://www2.camara.leg.br/legin/fed/emecon/2016/emendaconstitucional-94-15-dezembro-2016-784026-publicacaooriginal-151554-pl.html)  [dispor sobre o regime de pagamento de débitos públicos decorrentes de condenações](http://www2.camara.leg.br/legin/fed/emecon/2016/emendaconstitucional-94-15-dezembro-2016-784026-publicacaooriginal-151554-pl.html)

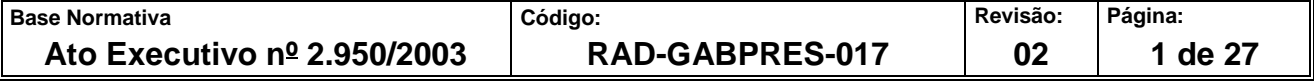

**IMPORTANTE: sempre verifique no** *site* **do TJRJ se a versão impressa do documento está atualizada.**

[judiciais; e acrescenta dispositivos ao Ato das Disposições Constitucionais Transitórias,](http://www2.camara.leg.br/legin/fed/emecon/2016/emendaconstitucional-94-15-dezembro-2016-784026-publicacaooriginal-151554-pl.html)  [para instituir regime especial de pagamento para os casos em mora;](http://www2.camara.leg.br/legin/fed/emecon/2016/emendaconstitucional-94-15-dezembro-2016-784026-publicacaooriginal-151554-pl.html)

- [Art. 78 e parágrafos, do Ato das Disposições Constitucionais Transitórias, que trata do](http://www.planalto.gov.br/ccivil_03/Constituicao/Constitui%C3%A7ao.htm#adct)  [parcelamento dos Precatórios](http://www.planalto.gov.br/ccivil_03/Constituicao/Constitui%C3%A7ao.htm#adct) Judiciais;
- [Art. 97, do Ato das Disposições Constitucionais Transitórias, que instituiu o regime](http://www.planalto.gov.br/ccivil_03/Constituicao/Constituicao.htm)  [especial de pagamento de precatórios pelos Estados, Distrito Federal e Municípios;](http://www.planalto.gov.br/ccivil_03/Constituicao/Constituicao.htm)
- [Código de Processo Civil;](http://www.planalto.gov.br/ccivil_03/_Ato2015-2018/2015/Lei/L13105.htm)
- [Resolução CNJ nº 115 de 29 de junho de 2010 que dispõe sobre a Gestão de](http://www4.tjrj.jus.br/biblioteca/index.asp?codigo_sophia=130528&integra=1)  [Precatórios no âmbito do Poder Judiciário;](http://www4.tjrj.jus.br/biblioteca/index.asp?codigo_sophia=130528&integra=1)
- [Resolução CNJ nº 123 de 09 de novembro de 2010 que acrescenta e altera dispositivos](http://www4.tjrj.jus.br/biblioteca/index.asp?codigo_sophia=130007&integra=1)  [da Resolução nº 115 do CNJ;](http://www4.tjrj.jus.br/biblioteca/index.asp?codigo_sophia=130007&integra=1)
- Ato Normativo nº 5/2011, que trata da necessidade de conferir agilidade ao pagamento [do débito de pequeno valor pelos juízes de primeiro grau;](http://www4.tjrj.jus.br/biblioteca/index.asp?codigo_sophia=139808&integra=1)
- Ato Executivo Conjunto nº 11/2012, Resolvem uniformizar o processamento e [tramitação dos Precatórios Judiciais resultantes de condenações impostas às](http://www4.tjrj.jus.br/biblioteca/index.asp?codigo_sophia=158328&integra=1)  [Fazendas Públicas Estadual e Municipal, Autarquias e Fundações, e dá outras](http://www4.tjrj.jus.br/biblioteca/index.asp?codigo_sophia=158328&integra=1)  [providências;](http://www4.tjrj.jus.br/biblioteca/index.asp?codigo_sophia=158328&integra=1)
- [Lei Complementar nº 101/2000 \(Lei de Responsabilidade Fiscal\), que estabelece](http://www.planalto.gov.br/ccivil_03/Leis/LCP/Lcp101.htm)  [normas de finanças públicas;](http://www.planalto.gov.br/ccivil_03/Leis/LCP/Lcp101.htm)
- [Lei Complementar Estadual nº 147/2013, que dispõe sobre a utilização de parcela de](http://alerjln1.alerj.rj.gov.br/contlei.nsf/10348033358c05b10325681f0062ca30/962bc2358463daa283257bd000622852?OpenDocument)  [depósitos judiciais para pagamento de precatórios;](http://alerjln1.alerj.rj.gov.br/contlei.nsf/10348033358c05b10325681f0062ca30/962bc2358463daa283257bd000622852?OpenDocument)
- [Decreto nº 12.716/89, que dispõe sobre o recolhimento do produto da arrecadação do](http://smaonline.rio.rj.gov.br/ConLegis/pdf/relPdf.asp?2266)  [imposto sobre a renda;](http://smaonline.rio.rj.gov.br/ConLegis/pdf/relPdf.asp?2266)
- Ato Normativo TJ [nº 01/2019, que implementa o Sisitema de Precatório Eletrônico na](http://www4.tjrj.jus.br/biblioteca/index.asp?codigo_sophia=214326&integra=1)  [Divisão de Precatórios Judiciais da Presidência do Tribunal de Justiça. Estabelece](http://www4.tjrj.jus.br/biblioteca/index.asp?codigo_sophia=214326&integra=1)  [normas, orientações e procedimentos para o envio, o processamento e a tramitação](http://www4.tjrj.jus.br/biblioteca/index.asp?codigo_sophia=214326&integra=1)

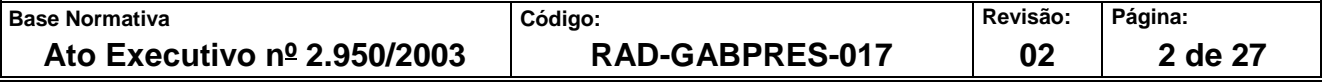

**IMPORTANTE: sempre verifique no** *site* **do TJRJ se a versão impressa do documento está atualizada.**

[dos Precatórios Judiciais resultantes de condenações impostas às Fazendas Públicas](http://www4.tjrj.jus.br/biblioteca/index.asp?codigo_sophia=214326&integra=1)  [Estadual e Municipais, Autarquias e Fundações e dá outras providências;](http://www4.tjrj.jus.br/biblioteca/index.asp?codigo_sophia=214326&integra=1)

- [Ato Normativo TJ nº 02/2019, que disciplina no âmbito do Poder Judiciário do Estado](http://www4.tjrj.jus.br/biblioteca/index.asp?codigo_sophia=214637&integra=1)  [do Rio de Janeiro o processamento e pagamento de Precatórios e Requisições de](http://www4.tjrj.jus.br/biblioteca/index.asp?codigo_sophia=214637&integra=1)  [Pequeno Valor e dá outras providências;](http://www4.tjrj.jus.br/biblioteca/index.asp?codigo_sophia=214637&integra=1)
- [Portaria nº 86/2019, que dispõe sobre atos a serem realizados pelo servidor da Divisão](http://www4.tjrj.jus.br/biblioteca/index.asp?codigo_sophia=214253&integra=1)  [de Precatórios Judiciais, do Gabinete da Presidência, sob pessoal e direta](http://www4.tjrj.jus.br/biblioteca/index.asp?codigo_sophia=214253&integra=1)  [responsabilidade do Diretor, independentemente de despacho judicial](http://www4.tjrj.jus.br/biblioteca/index.asp?codigo_sophia=214253&integra=1) e revoga a [Portaria nº 2.020/2018.](http://www4.tjrj.jus.br/biblioteca/index.asp?codigo_sophia=214253&integra=1)
- [Portaria SUAR nº 036 de 22 de março de 2007 que cria código de receita para](http://www.fazenda.rj.gov.br/sefaz/faces/oracle/webcenter/portalapp/pages/navigation-renderer.jspx?_afrLoop=9026495854764945&datasource=UCMServer%23dDocName%3A99606&_adf.ctrl-state=qop756rnw_9)  [recolhimento do imposto de renda incidente sobre pagamentos de precatórios judiciais.](http://www.fazenda.rj.gov.br/sefaz/faces/oracle/webcenter/portalapp/pages/navigation-renderer.jspx?_afrLoop=9026495854764945&datasource=UCMServer%23dDocName%3A99606&_adf.ctrl-state=qop756rnw_9)

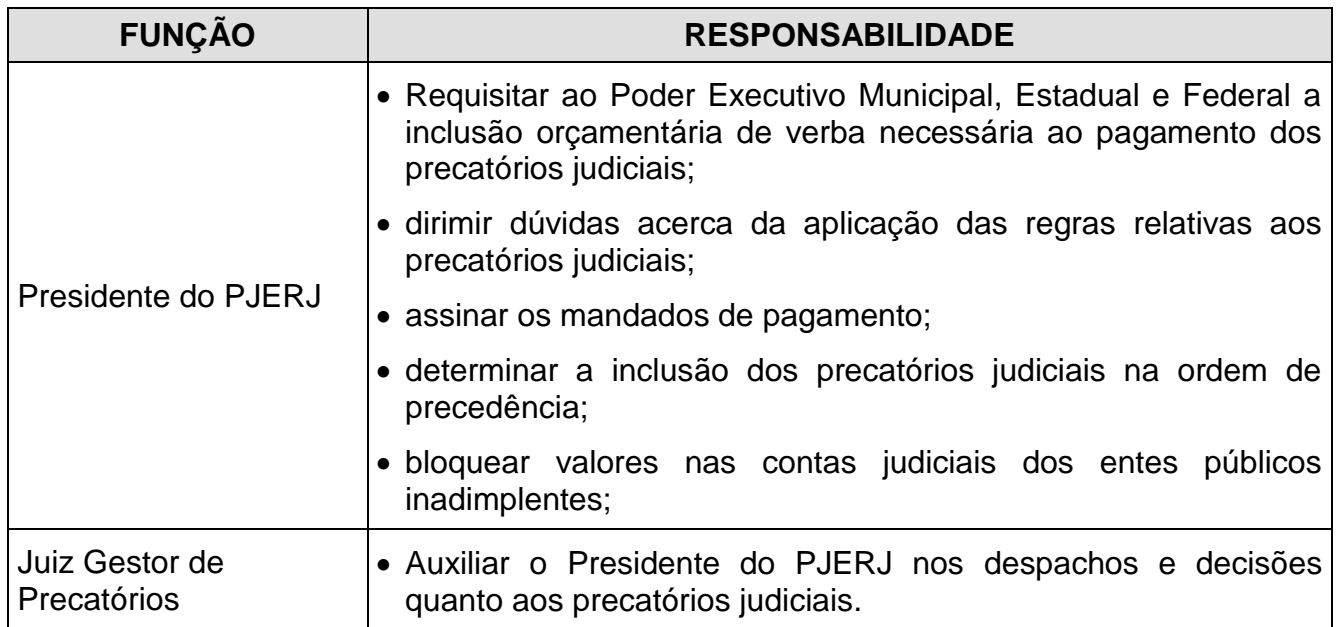

#### **5 RESPONSABILIDADES GERAIS**

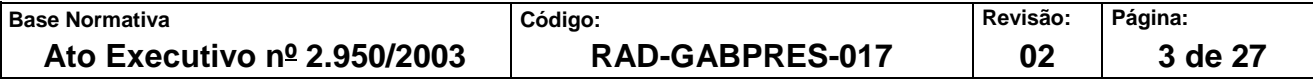

#### **IMPORTANTE: sempre verifique no** *site* **do TJRJ se a versão impressa do documento está atualizada.**

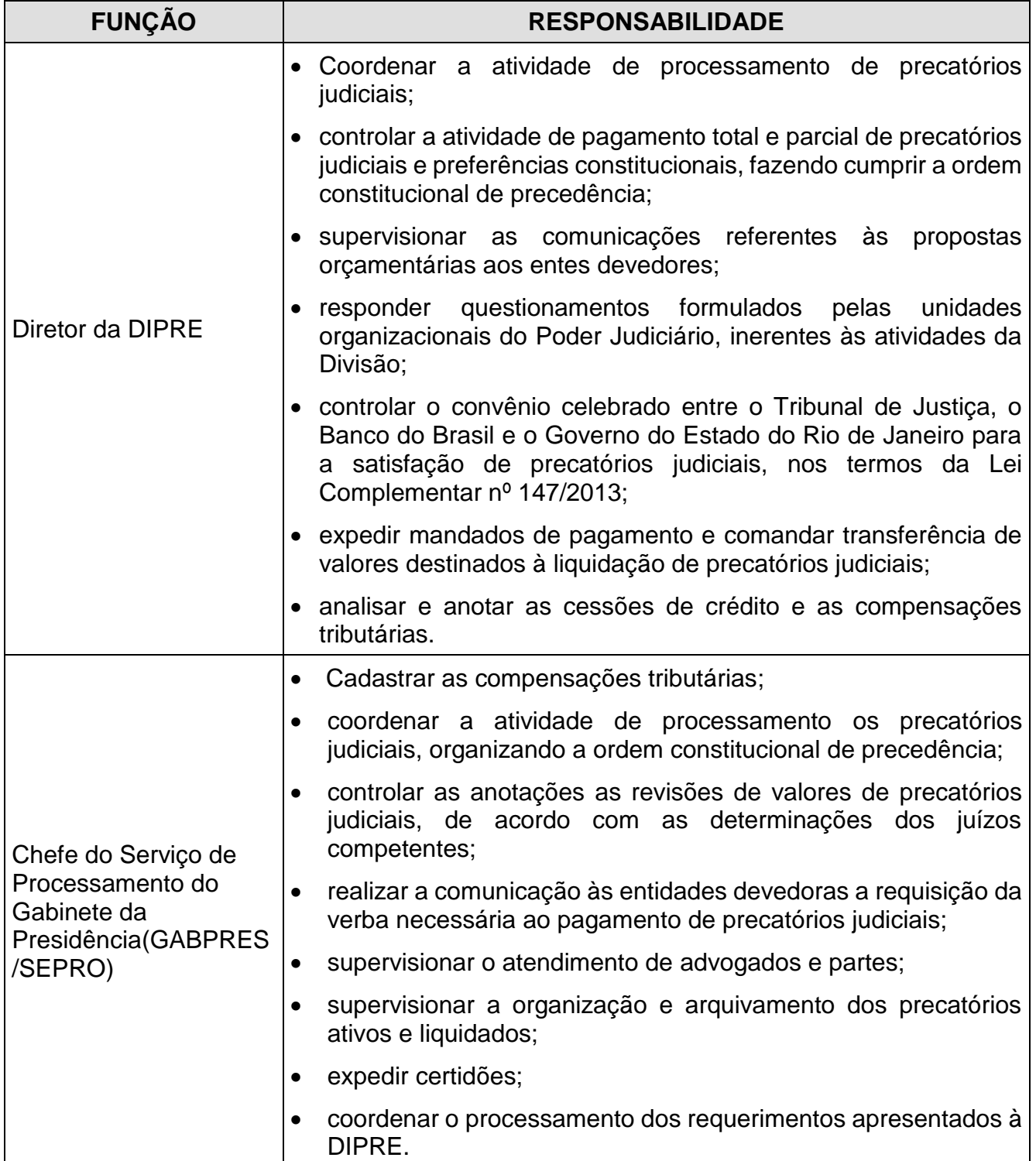

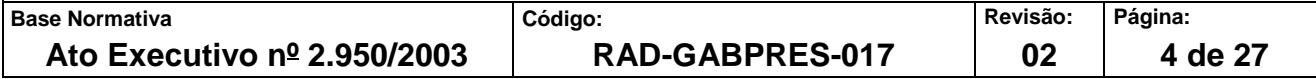

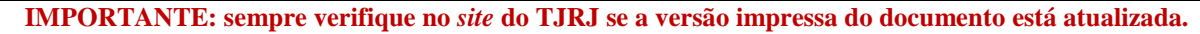

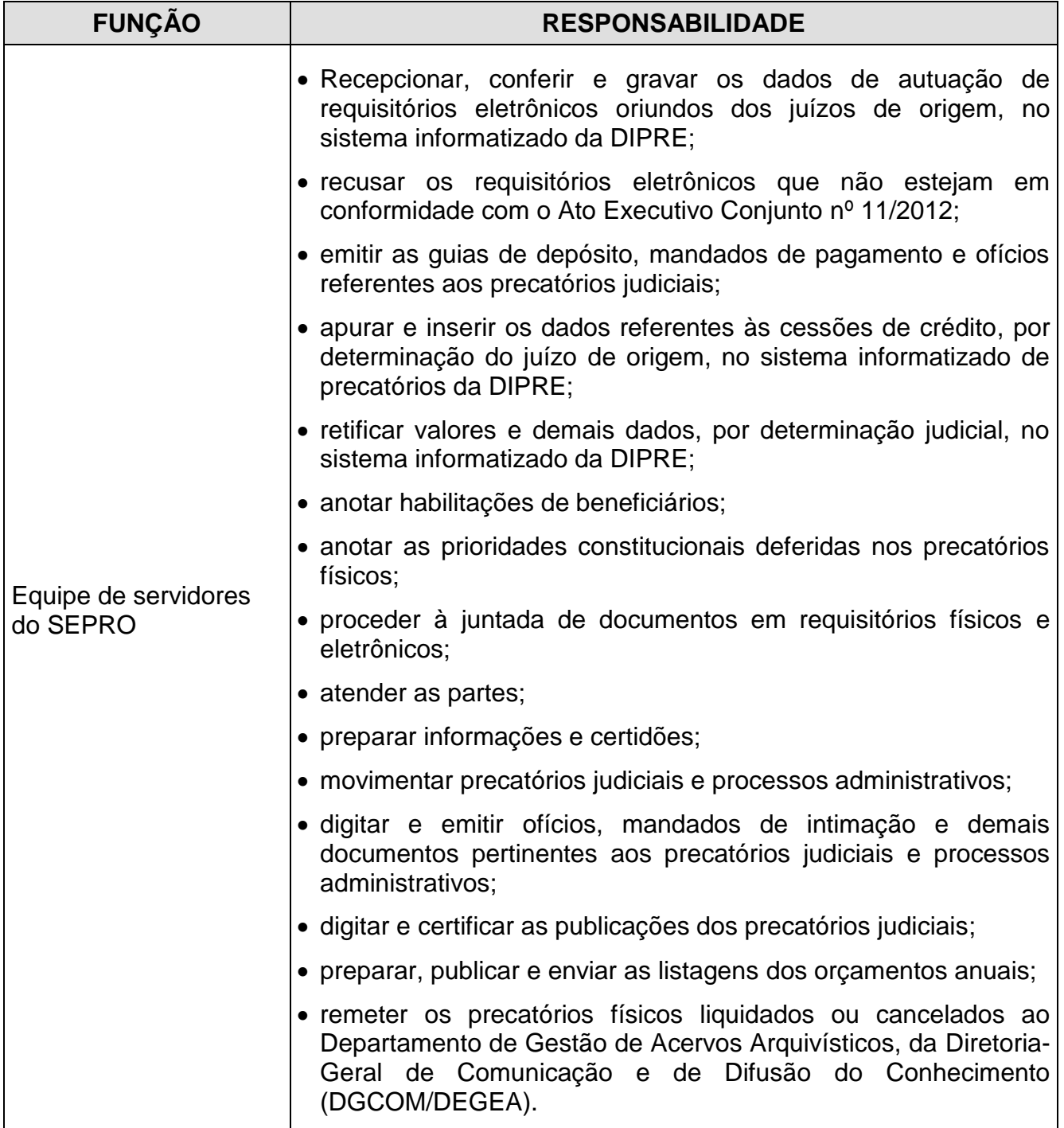

#### **6 CRITÉRIOS GERAIS**

- **6.1** Os precatórios judiciais podem ter origem na 1ª Instância (varas), 2ª Instância (câmaras) ou Órgão Especial, conforme a natureza da ação judicial.
- **6.2** O SEPRO processa precatórios judiciais eletrônicos cadastrados e autuados, agrupados por orçamentos que se iniciam em 02 de julho do ano anterior até dia 01 de julho do ano

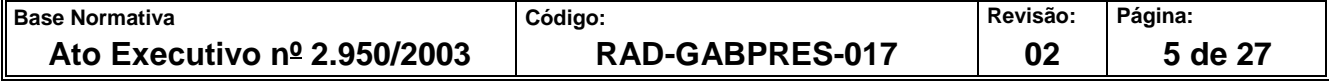

**IMPORTANTE: sempre verifique no** *site* **do TJRJ se a versão impressa do documento está atualizada.**

vigente, respeitando a ordem de precedência e a entidade devedora a que estão vinculados.

- **6.3** Até 20 de julho, o SEPRO envia aos órgãos devedores a listagem dos precatórios requisitados, em PDF, conforme previsto na Resolução CNJ nº 115/2010.
- **6.4** SEPRO publica, até 20 de julho, no Diário de Justiça Eletrônico do Estado do Rio de Janeiro (DJERJ) as relações orçamentárias do próximo exercício, conforme previsto na Resolução CNJ nº 115/2010.
- **6.5** O atendimento as partes é realizado no balcão, sendo vedado atendimento por telefone.
- **6.6** SEPRO movimenta os precatórios judiciais pelo Sistema Precatórios.
- **6.7** SEPRO apura imposto de renda nos precatórios físicos.
- **6.8** SEPRO apura e anota compensações e cessões.
- **6.9** O Serviço de Processamento procede a anotações de prioridades constitucionais, retificações diversas, habilitações de beneficiários.
- **6.10** O Serviço de Processamento cumpre despachos e decisões proferidas nos precatórios eletrônicos e nos processos administrativos.
- **6.11** O Serviço de Processamento emite ofícios, certidões, mandados de intimação e demais documentos afeitos ao processamento dos requisitórios e processos administrativos.

#### **7 PUBLICAR E COMUNICAR A RELAÇÃO DOS PRECATÓRIOS JUDICIAIS DE RESPONSABILIDADE DOS ENTES DEVEDORES PARA INCLUSÃO ORÇAMENTÁRIA**

- **7.1** SEPRO extrai do Sistema de Precatórios ou solicita à Diretoria-Geral de Tecnologia da Informação e Comunicação de Dados (DGTEC) a listagem de precatórios judiciais para inclusão orçamentária no exercício seguinte, conforme determinado pelo art. 100, § 1º, da Constituição Federal.
- **7.1.1** São geradas três listagens distintas e publicadas em dias diferentes: lista de precatórios de responsabilidade do Estado do Rio de Janeiro, de responsabilidade das entidades

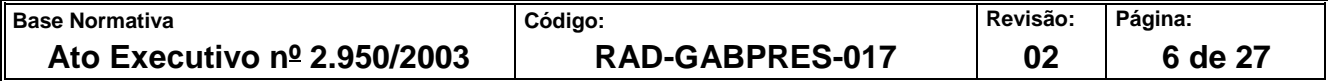

**IMPORTANTE: sempre verifique no** *site* **do TJRJ se a versão impressa do documento está atualizada.**

afins do Estado do Rio de Janeiro e de responsabilidade dos municípios do Estado do Rio de Janeiro com suas entidades afins.

- **7.2** Confere a listagem para verificar se há duplicidade, ou seja, se o mesmo precatório consta mais de uma vez na lista.
- **7.3** Caso esteja incorreta, digita certidão mencionando o erro, digitaliza a certidão e inclui o PDF da certidão no sistema. Após, envia ao Juiz de precatórios.
- **7.4** Caso a listagem esteja correta:
- **7.4.1** Visualiza no Sistema de Precatórios, a Estatística Controle do Orçamento no menu Movimentação em Publicação – Orçamento, seleciona os entes, marca o filtro de afins e gera a lista de precatórios requisitados para o próximo orçamento.
- **7.4.2** Faz o envio da lista até dia 20 e guarda as datas das publicações. Depois de terem sido publicados o Serviço de Pagamento controla os pagamentos dos precatórios publicados e o Serviço de Processamento irá processar as demandas relacionadas os precatórios publicados.
- **7.4.3** SEPRO elabora e envia ofício instruído com a relação dos precatórios judiciais e ofícios requisitórios correspondentes ao Estado, municípios e entidades responsáveis. Concomitantemente, providencia a publicação da lista no DJERJ.
- **7.4.4** Publicada a lista, SEPRO anota/registra no Sistema de Precatórios a data da publicação e passa a processar as demandas relacionadas aos precatórios publicados

### **8 PROCESSAR HABILITAÇÃO DE ADVOGADO**

- **8.1** O SEPRO, nos casos de processos físicos junta aos autos o ofício originário de juízo com a solicitação para habilitar honorários (sucumbências ou contratos).
- **8.2** Extrai o "resumo em lote" do precatório para juntar aos autos, anexando informação da DIPRE sobre existência ou não de anotação relativa a honorários de advogado.
- **8.3** Verifica se há honorários anotados no requisitório.

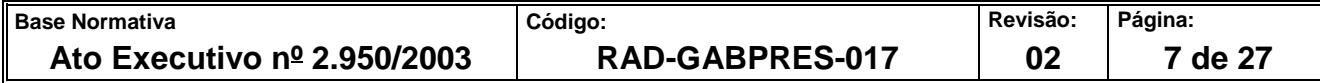

**IMPORTANTE: sempre verifique no** *site* **do TJRJ se a versão impressa do documento está atualizada.**

- **8.4** Se possuir anotação, informa ao Juiz Gestor, se pertence a "honorários sucumbenciais" ou "honorários contratados".
- **8.5** Lança no Sistema de Precatórios conclusão ao Juiz Gestor de Precatórios.
- **8.6** Aguarda o retorno da conclusão.
- **8.6.1** Lança o despacho no Sistema de Precatórios.
- **8.6.2** Caso o Juiz Gestor atenda ao juízo requisitante, SEPRO, cumpre a determinação do magistrado anotando o percentual comunicado e retirando do saldo do beneficiário.
- **8.6.2.1** Caso se trate de honorários sucumbenciais, procede da seguinte maneira:

Ir ao "Sistema de Precatórios".

• Aba – precatórios.

### **Aba – IDENTIFICAÇÃO**

- Tipo Advogado.
- Anota: OAB nome CPF clica IR.
- Aba pagamento clicar em Mandado.
- **Aba – HABILITAÇÃO**
	- Motivo Novo Advogado / Beneficiário.
	- Debita de: (nome do beneficiário a ser debitado).
	- Moeda (valor a debitar).
	- Aba Gravar.
- **8.6.2.2** Caso se trate de honorários contratuais, procede da seguinte maneira:
	- Acessa o "sistema de Precatórios".

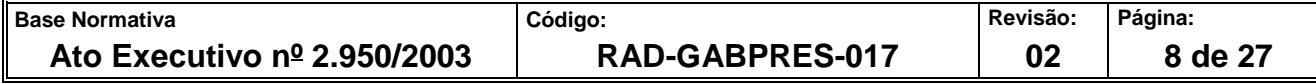

**IMPORTANTE: sempre verifique no** *site* **do TJRJ se a versão impressa do documento está atualizada.**

Aba – precatórios.

## **Aba – IDENTIFICAÇÃO**

- Tipo Advogado beneficiário.
- Anota: OAB nome CPF clicar IR.
- Aba pagamento clicar em Mandado.

## **Aba – HABILITAÇÃO**

- Motivo Novo Advogado / Beneficiário.
- Debita de: (nome do beneficiário a ser debitado).
- Moeda (valor a debitar).
- Aba Gravar.
- **8.7** Elabora ofício ao Juízo requerente informando da anotação requerida ou da dúvida do Juiz Gestor de precatórios em atender.
- **8.8** Expede o referido ofício.
- **8.9** Após, SEPRO lança no "Sistema de Precatórios" Aba andamento individual, que o precatório se encontra no "maço (aguardando pagamento na ordem de precedência).

#### **9 PROCESSAR PETIÇÃO DO ADVOGADO REQUISITANDO INTIMAR O MUNICÍPIO PARA PAGAR O PRECATÓRIO**

- **9.1** SEPRO abre a pasta "Comarcas Informação" / compartilhada.
- **9.2** Verifica qual o orçamento que o referido município se encontra pagando, verifica na coluna "observação" a situação dos pagamentos (situação do município: se apresentou plano de pagamento, se o plano de pagamento foi elaborado pela Diretoria-Geral de Planejamento, Coordenação e Finanças (DGPCF), se foi intimado a pagar, se houve sequestro na conta do município, se houve bloqueio nos repasses ao município).

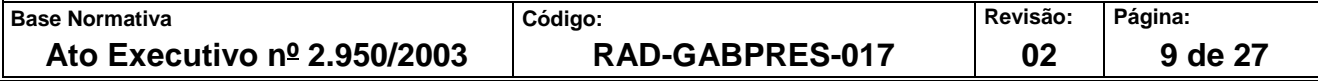

**IMPORTANTE: sempre verifique no** *site* **do TJRJ se a versão impressa do documento está atualizada.**

- **9.3** Abre o Sistema de Precatórios.
	- Aba: Estatística Não Pagos e preencher da seguinte forma.
	- Analítico; Orçamento Final; Opção: todos; clicar em origens afins (para extrair planilha com todos os entes do município) e adicionando abaixo o município ou não clicar em origens afins e adicionando abaixo, apenas o ente devedor do município.
- **9.3.1** Extrai uma planilha apresentando na ordem cronológica a posição do precatório com todos os entes do município (ordem geral).
- **9.3.2** Extrai uma planilha apresentando na ordem cronológica a posição do precatório com o ente devedor do município, referente ao precatório (excluindo todos os outros entes).
- **9.4** Acessa a pasta própria de informações e elabora informação ao Juiz, apresentando a situação do município e a ordem geral e por ente do precatório – anexa a informação as 02 (duas) planilhas, apresentando a posição nas duas formas.
- **9.5** Abre no Sistema de Precatórios: Aba Movimento Andamento Individual e lança o que se encontra concluso a Juiz.
- **9.6** Elabora o boleto de remessa.
- **9.7** Informa ao advogado da situação do precatório, então realiza o seguinte:
	- a) publica;
	- b) certifica no dia seguinte;
	- c) lança no sistema de precatórios que se encontra no maço;
	- d) inclui no maço.

#### **10 PROCESSAR REQUISIÇÃO DE VISTAS DOS AUTOS PELO ENTE DEVEDOR**

- **10.1** SEPRO junta a petição nos autos.
- **10.2** Elabora a informação ao Juiz de precatórios, explanando sobre o requerimento.

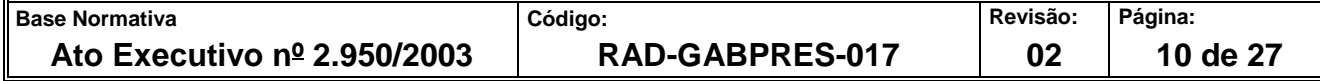

**IMPORTANTE: sempre verifique no** *site* **do TJRJ se a versão impressa do documento está atualizada.**

- **10.3** Abre conclusão ao Juiz.
- **10.4** Recebe processo da conclusão.
- **10.4.1** Lança o despacho e publica.
- **10.4.2** Aguarda a publicação.
- **10.4.3** Após a publicação imprime a folha de certidão, junta nos autos e assina.
- **10.5** Se o despacho for deferido, então aguarda o requerente buscar (sobrestado no escaninho, geralmente, pelo prazo de 10 dias para devolução.)
- **10.5.1** Lança no sistema de Precatórios movimentação andamento individual aguardando parte.
- **10.6** Se o despacho for o indeferido, então lança no sistema de Precatórios movimento andamento individual – maço.

#### **11 ANOTAÇÃO DE IDOSO OU DOENÇA GRAVE**

- **11.1** SEPRO junta ofício do juízo de origem aos autos ou petição do patrono.
- **11.2** Extrai o "Resumo em Lote" do sistema de Precatórios, para juntar aos autos com a informação para ao Juiz de precatórios.
- **11.3** Verifica a natureza: Alimentícia ou Comum

#### **Se comum – Nada a fazer**

- **11.3.1** SEPRO elabora e encaminha ao Juiz de precatórios informação instruída com "Resumo em Lote".
- **11.3.2** Recebe os autos do Juiz de precatórios.
- **11.3.3** Comunica a impossibilidade de atender por ofício, caso o requerimento seja oriundo de juízo, ou por publicação, caso tenha sido formulado por advogado.

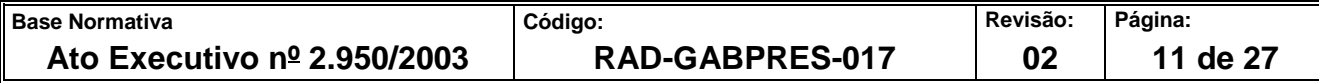

**IMPORTANTE: sempre verifique no** *site* **do TJRJ se a versão impressa do documento está atualizada.**

**11.3.4** Após, envia ao maço – lança no sistema de Precatórios – aba: Andamento individual – Maço.

#### **Se natureza alimentícia e não possuir anotação.**

- **11.3.5** Elabora e encaminha ao Juiz de precatórios informação da ausência de peças.
- **11.3.6** Lança no sistema de Precatórios conclusão ao Juiz de precatórios.
- **11.3.7** Imprime boleto de remessa.
- **11.3.8** Idoso / DG "encaminhar ofício ao juízo" para comunicar a DIPRE a data do nascimento, ou comprovação da DG.

#### **Se natureza alimentícia e possuir comprovação**

- **11.3.9** Elabora e encaminha ao Juiz de precatórios informação de que a natureza alimentícia está comprovada.
- **11.3.10** Lança no sistema de Precatórios conclusão a Juiz de precatórios.
- **11.3.11** Imprime boleto de remessa.
- **11.4** Aguarda o retorno da conclusão
- **11.4.1** Comunica o teor do despacho por ofício ou publicação, conforme o caso, e após, retorna ao item 11.3.4.
- **11.4.2** Informa ao Juiz de precatórios, caso não exista comprovante, da impossibilidade em atender e retorna ao item 11.3.1.

#### **12 HABILITAR O ESPÓLIO**

- **12.1** SEPRO junta o ofício do juízo de origem nos autos.
- **12.2** Extrai o resumo em lote do precatório.
- **12.3** Verifica se há mandado de pagamento expedido.

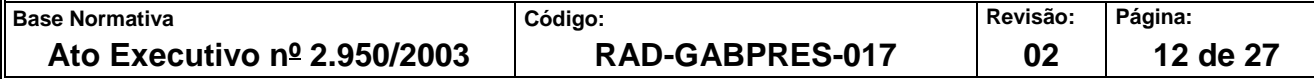

**IMPORTANTE: sempre verifique no** *site* **do TJRJ se a versão impressa do documento está atualizada.**

- **12.3.1** Em caso positivo, verifica perante a DIPRE se há ofício do Banco do Brasil relativo à devolução de Mandado de Pagamento.
- **12.3.1.1** Em caso positivo, procede conforme item 12.4.
- **12.3.1.2** Em caso negativo, realiza pesquisa no site do Banco do Brasil, com senha própria.
- **12.3.1.2.1** Não sendo possível comprovar o levantamento, envia e-mail ao Banco do Brasil com os dados pertinentes ao Mandado de Pagamento.
- **12.3.1.2.2** Persistindo a impossibilidade de comprovar o levantamento, oficia ao Banco do Brasil.
- **12.3.1.3** Aguarda a resposta do Banco do Brasil:
	- Caso não tenha havido levantamento;
	- Caso tenha havido levantamento.
	- Se não houver Mandado de Pagamento expedido, informa ao Juiz Gestor sobre eventuais levantamentos ou não.
	- **Sem levantamento do crédito.**
- **12.3.2** SEPRO coloca o crédito à disposição do juízo orfanológico.
- **12.3.3** Invalida o mandado de pagamento atual.
- **12.3.4** Lança no sistema de Precatórios todos os dados pertinentes ao juízo orfanológico, colocando à disposição do mesmo.
- **12.3.5** Cria no Sistema de Precatórios "02 Ofícios Automáticos":
	- **I.** Of. Automático para o Banco do Brasil requisitando colocar à disposição do Juízo Orfanológico.
	- **II.** Of. Automático ao Juízo Orfanológico informando que o crédito se encontra à disposição.

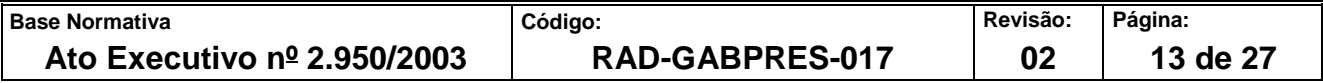

**IMPORTANTE: sempre verifique no** *site* **do TJRJ se a versão impressa do documento está atualizada.**

- **12.3.6** Comunica ao juízo de origem da transferência para o juízo orfanológico por ofício expedido em três vias, conforme requisitado destinando: uma via para o precatório, uma via para o juízo e uma via para a pasta de ofícios.
- **12.3.7** Após, envia ao chefe de gabinete para conferência,
- **12.3.8** Após a devolução, envia ao chefe de serviço, a fim de envia ao Presidente para assinar.

#### **Com levantamento do crédito**

- **12.3.9** Informa ao Juízo de Origem que o crédito já se encontrava levantado.
- **12.3.10** Comunica ao juízo de origem do ocorrido por ofício expedido em três vias: uma via para o precatório, uma via para o Juízo, e uma via para a pasta de ofícios.

#### **13 HABILITAR SUCESSORES**

- **13.1** SEPRO junta o ofício do juízo de origem nos autos.
- **13.2** Extrai o resumo em lote do precatório.
- **13.3** Verifica se há mandado de pagamento expedido.
- **13.3.1** Se houver mandado de pagamento expedido, verifica perante a DIPRE se há ofício do Banco do Brasil relativo à devolução do mandado.
- **13.3.1.1** Em caso positivo, segue para o item 13.4.
- **13.3.1.2** Em caso negativo, realiza a pesquisa no ao site do Banco do Brasil, com senha própria.
- **13.3.2** Não sendo possível comprovar o levantamento envia *e-mail* ao Banco do Brasil com os dados pertinente ao mandado de pagamento.
- **13.3.3** Persistindo a impossibilidade de comprovar o levantamento, oficia ao Banco do Brasil.

**13.3.3.1** Aguarda a Resposta do Banco do Brasil:

| ll Base Normativa                    | Código:         | <b>Revisão</b> : | Página:  |
|--------------------------------------|-----------------|------------------|----------|
| Ato Executivo $n^{\circ}$ 2.950/2003 | RAD-GABPRES-017 | 02               | 14 de 27 |

**IMPORTANTE: sempre verifique no** *site* **do TJRJ se a versão impressa do documento está atualizada.**

- Caso não tenha havido levantamento, para procede conforme o item 4.
- Caso tenha havido levantamento, procede conforme item 4.
- **13.3.4** Se não possuir expedição de mandado de pagamento, segue o item 4.
- **13.4** Informa ao Juiz Gestor sobre eventuais levantamentos ou não.
	- **Sem levantamento do crédito e sem depósito:**
- **13.5** SEPRO habilita os sucessores, caso seja determinado pelo Juiz.
- **13.6** Extrai o Resumo antes das mudanças.
- **13.7** Invalida os mandados de pagamentos atuais.
- **13.8** Acessa aba habilitação, no sistema de Precatórios.
	- Clica no beneficiário que irá ceder os créditos.
	- Lança os nomes dos sucessores e respectivamente seus CPFs e realiza o rateio entre os habilitantes.
	- extrai novo Resumo, com as mudanças.
	- Junta nos autos do precatório os dois (02) Resumos.
	- Certidão que foi atendida de decisão do Juiz.
	- Modifica a movimentação para MAÇO.

#### **Sem levantamento do crédito e com depósito:**

- **13.9** Procede conforme itens 13.6 ao 13.13.
- **13.10** Expede mandados de pagamentos com os novos sucessores.
- **13.11** Expede ofício automático para o Banco do Brasil requisitando pagar o novo beneficiário.
- **13.12** Expede mandado de pagamento em nome de cada beneficiário.

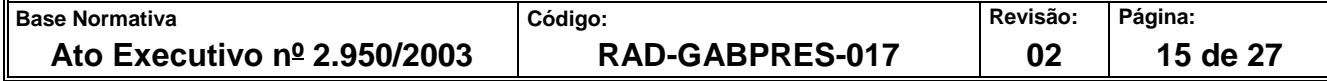

**IMPORTANTE: sempre verifique no** *site* **do TJRJ se a versão impressa do documento está atualizada.**

- **13.13** Junta nos autos os mandados de pagamentos com uma cópia do ofício enviado ao Banco do Brasil (com carimbo de recibo do BB).
- **13.14** Envia uma via para o Banco do Brasil.
- **13.15** Encaminha ao Chefe de Gabinete para conferência.
- **13.16** Após a devolução, envia ao Chefe do Serviço para o Presidente do TJ assinar.
- **13.17** Encaminha, via portal, ao Banco do Brasil.
- **13.18** Publica no DJERJ.
- **13.19** Se estiver aguardando novos depósitos, então volta ao MAÇO.
- **13.20** Se não há mais nada para depositar, então ARQUIVAR.

#### **14 PETIÇÃO REQUISITANDO PREFERÊNCIA (IDOSO / DOENÇA GRAVE)**

- **14.1** Junta o a petição nos autos.
- **14.2** Extrai o resumo em lote do precatório.
- **14.3** Verifica se o precatório pertence à natureza alimentícia ou comum.
- **14.3.1** Se for natureza alimentícia, extrai o "resumo em lote do precatório".
- **14.3.1.1** Se não houver elabora informação ao Juiz Gestor de Precatórios, explanando da petição e da situação que se encontra o precatório.
- **14.3.1.2** Se houver anotação verifica se já se encontra com a prioridade recebida.
- **14.3.1.2.1** Elabora informação ao Juiz Gestor de Precatórios, explanando da petição e do levantamento.
- **14.3.1.2.2** Se não, elabora informação ao Juiz Gestor de Precatórios, explanando da petição e da anotação já existente, porém ainda aguardando depósito para pagar.

**14.3.2** Se for natureza comum extrai o "resumo em lote do precatório".

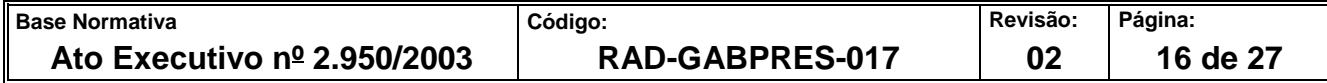

**IMPORTANTE: sempre verifique no** *site* **do TJRJ se a versão impressa do documento está atualizada.**

- **14.3.2.1** Elabora e encaminha ao Juiz Gestor de Precatórios, informação explanando da petição e da natureza que o precatório se encontra.
- **14.4** Ao retornar do Juiz Gestor de Precatórios, atende a Decisão.
- **14.4.1** Se for alterar para "prioridade", então:
	- a) Acessa o sistema de Precatórios na aba "alteração";
	- b) Clica na aba "Identificação";
	- c) Altera para "Idoso EC";
	- d) Insere a data de nascimento do beneficiário;
	- e) Clica em "Gravar";
	- f) Extrai o "resumo em lote do precatório" com a mudança;
	- g) Elabora a "certidão" que deu cumprimento a decisão;
	- h) Anota no "sistema de Precatórios" que o mesmo se encontra no maço;
	- i) Devolve o precatório ao maço até o seu pagamento.

#### **15 INDICADORES**

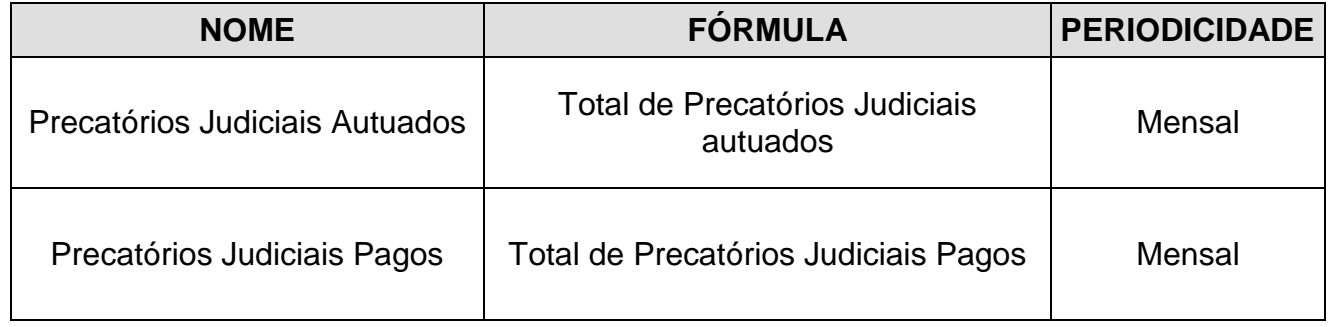

#### **16 GESTÃO DA INFORMAÇÃO DOCUMENTADA**

**16.1** As informações deste processo de trabalho são geridas pela UO e mantidas em seu arquivo corrente, de acordo com a tabela de gestão da informação documentada apresentada a seguir:

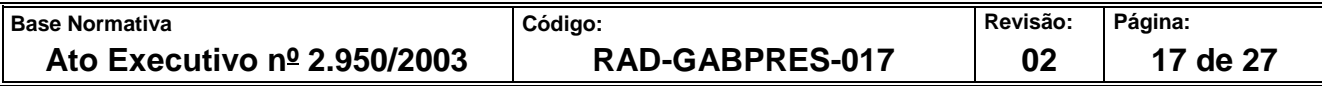

#### **IMPORTANTE: sempre verifique no** *site* **do TJRJ se a versão impressa do documento está atualizada.**

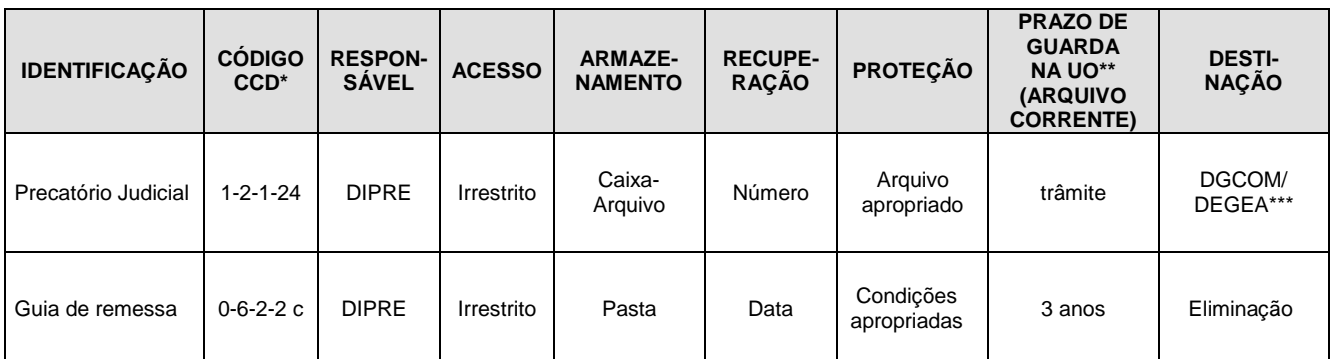

Legenda:

\*CCD = Código de Classificação de Documentos.

\*\*UO = Unidade Organizacional.

\*\*\* DGCOM/DEGEA = Departamento de Gestão de Acervos Arquivísticos, da Diretoria-Geral de Comunicação e de Difusão do Conhecimento.

Notas:

- a) Eliminação na UO procedimentos Organizar os Arquivos Correntes das Unidades Organizacionais.
- b) DGCOM/DEGEA procedimentos Arquivar e Desarquivar Documentos no DEGEA; Avaliar, Selecionar e Destinar os Documentos do Arquivo Intermediário e Gerir Arquivo Permanente.
- c) Os dados lançados no sistema Corporativo são realizados por pessoas autorizadas e recuperados na UO. O armazenamento, a proteção e o descarte desses dados cabem à DGTEC, conforme RAD-DGTEC-021 – Elaborar e Manter Rotinas de Armazenamento de Segurança dos Bancos de Dados e Servidores de Aplicação.

### **17 ANEXOS**

- Anexo 1 Fluxo do procedimento Publicar e Comunicar a Relação dos Precatórios Judiciais de Responsabilidade dos Entes Devedores para Inclusão Orçamentária;
- Anexo 2 Fluxo do procedimento Processar Habilitação de Advogado;
- Anexo 3 Fluxo do procedimento Processar Petição do Advogado Requisitando Intimar o Município para Pagar o Precatório;
- Anexo 4 Fluxo do procedimento Processar Requisição de Vistas dos Autos pelo Ente Devedor;
- Anexo 5 Fluxo do procedimento Processar Anotação de Idoso ou Doença Grave;
- Anexo 6 Fluxo do procedimento Habilitar o Espólio;
- Anexo 7 Fluxo do procedimento Habilitar Sucessores;

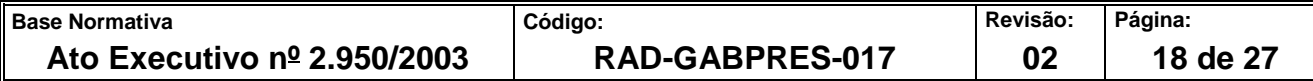

**IMPORTANTE: sempre verifique no** *site* **do TJRJ se a versão impressa do documento está atualizada.**

==========

 Anexo 8 – Fluxo do procedimento Petição Requisitando Preferência (Idoso / Doença Grave)

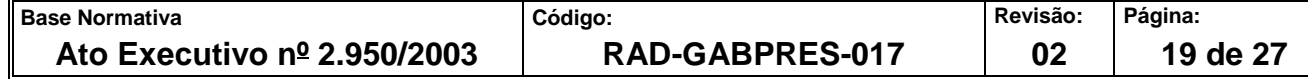

#### **IMPORTANTE: sempre verifique no** *site* **do TJRJ se a versão impressa do documento está atualizada.**

#### **ANEXO 1 – FLUXO DO PROCEDIMENTO PUBLICAR E COMUNICAR A RELAÇÃO DOS PRECATÓRIOS JUDICIAIS DE RESPONSABILIDADE DOS ENTES DEVEDORES PARA INCLUSÃO ORÇAMENTÁRIA**

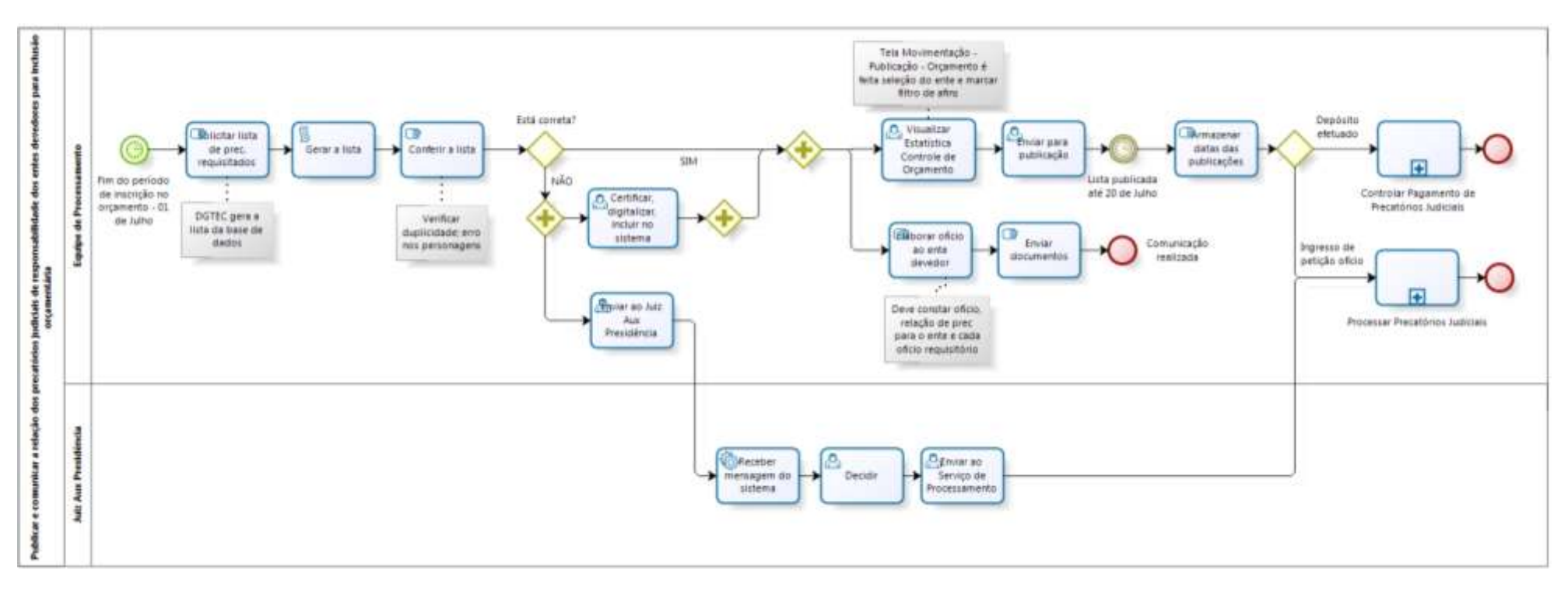

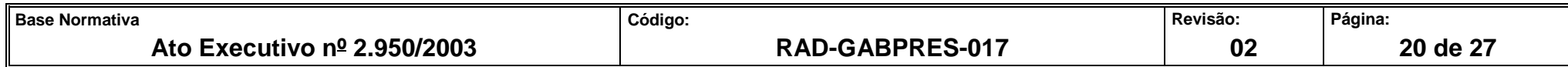

**IMPORTANTE: sempre verifique no** *site* **do TJRJ se a versão impressa do documento está atualizada.**

## **ANEXO 2 – FLUXO DO PROCEDIMENTO PROCESSAR HABILITAÇÃO DE ADVOGADO**

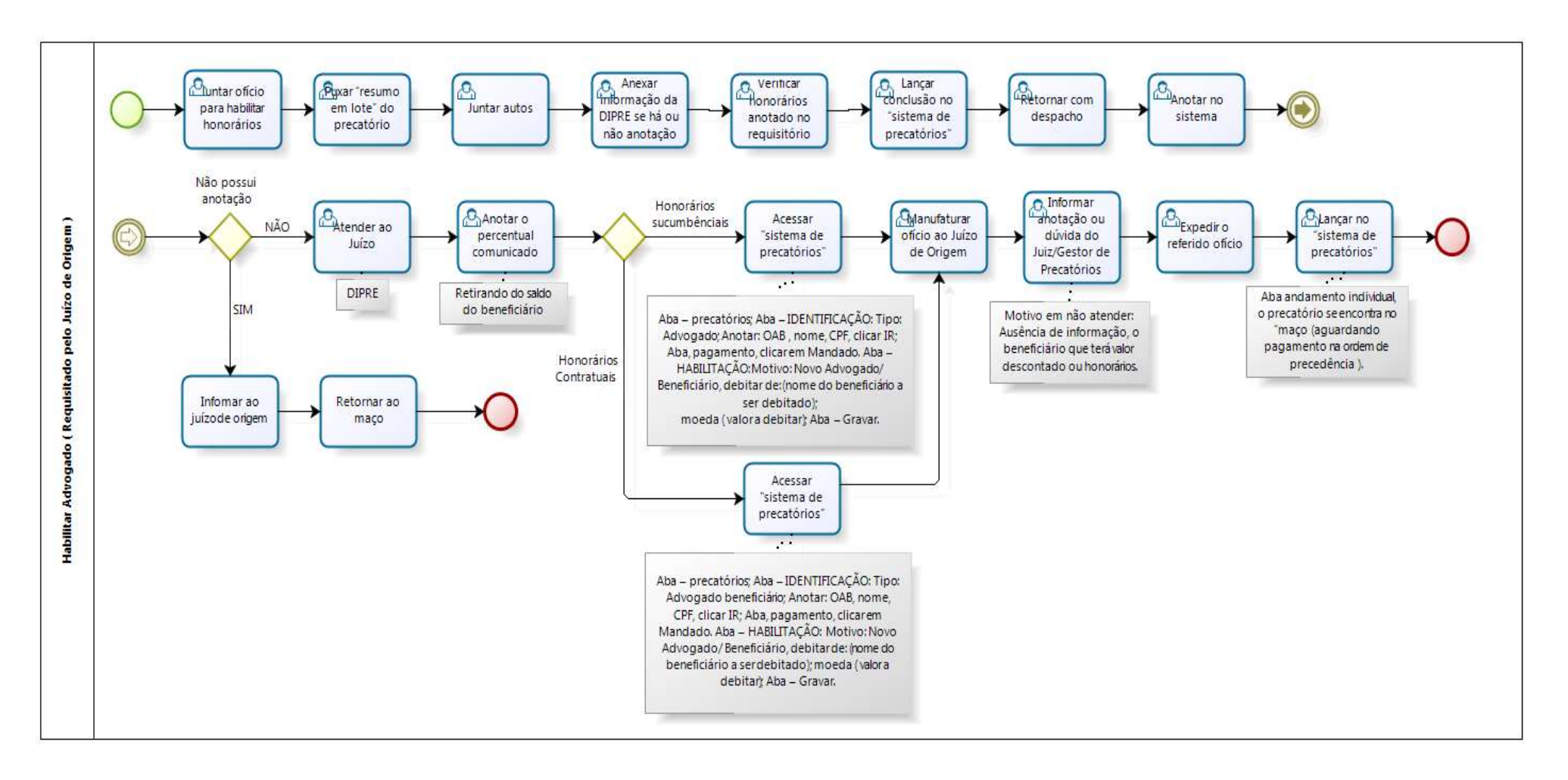

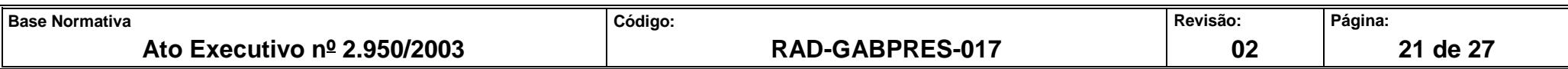

## **IMPORTANTE: sempre verifique no** *site* **do TJRJ se a versão impressa do documento está atualizada. ANEXO 3 – FLUXO DO PROCEDIMENTO PROCESSAR PETIÇÃO DO ADVOGADO REQUISITANDO INTIMAR O MUNICÍPIO PARA**

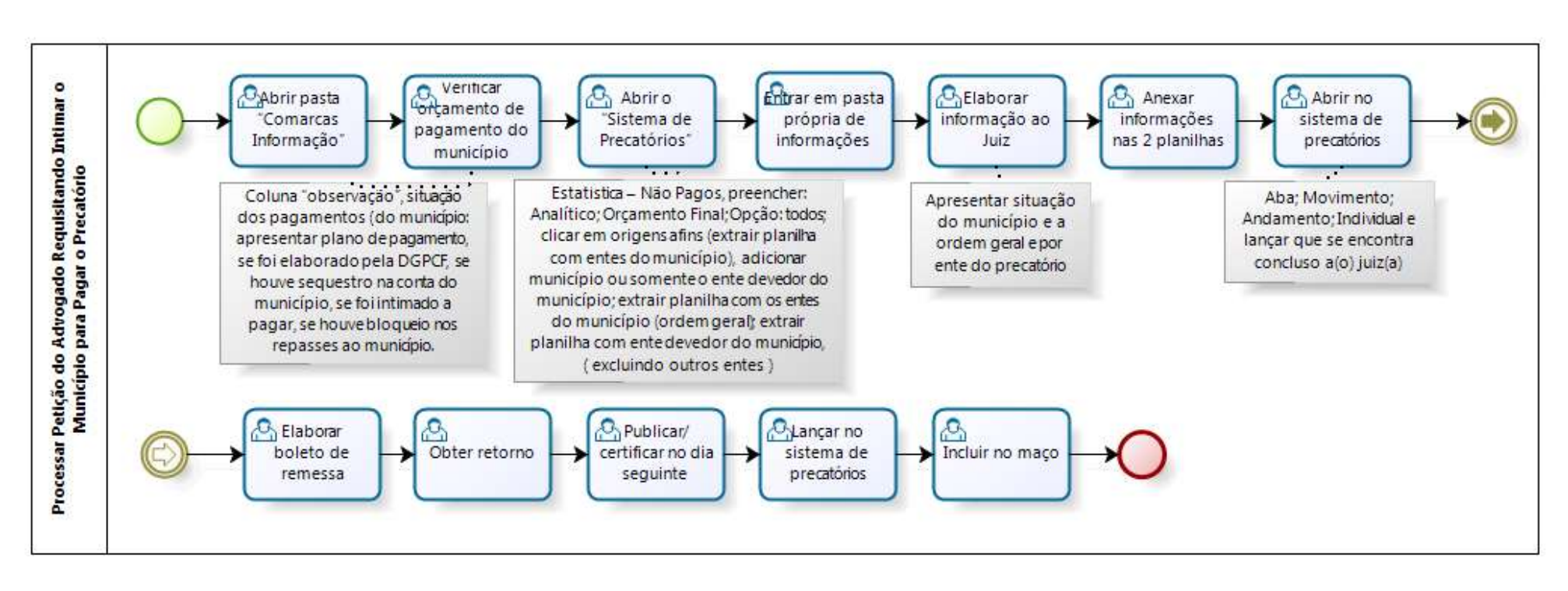

**PAGAR O PRECATÓRIO**

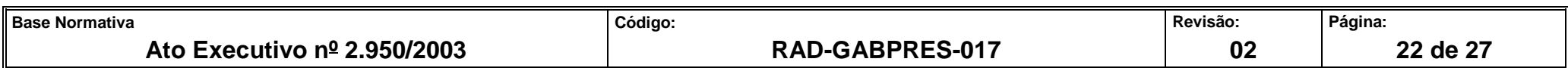

**IMPORTANTE: sempre verifique no** *site* **do TJRJ se a versão impressa do documento está atualizada.**

# **ANEXO 4 – FLUXO DO PROCEDIMENTO PROCESSAR REQUISIÇÃO DE VISTAS DOS AUTOS PELO ENTE DEVEDOR**

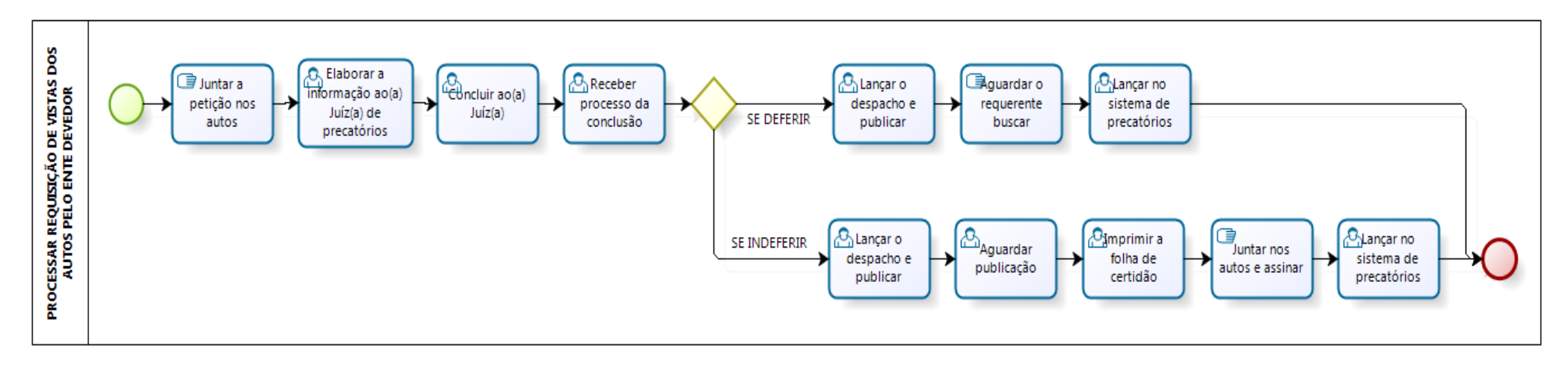

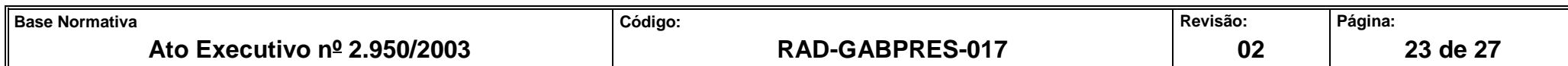

**IMPORTANTE: sempre verifique no** *site* **do TJRJ se a versão impressa do documento está atualizada.**

#### **ANEXO 5 – FLUXO DO PROCEDIMENTO PROCESSAR ANOTAÇÃO DE IDOSO OU DOENÇA GRAVE**

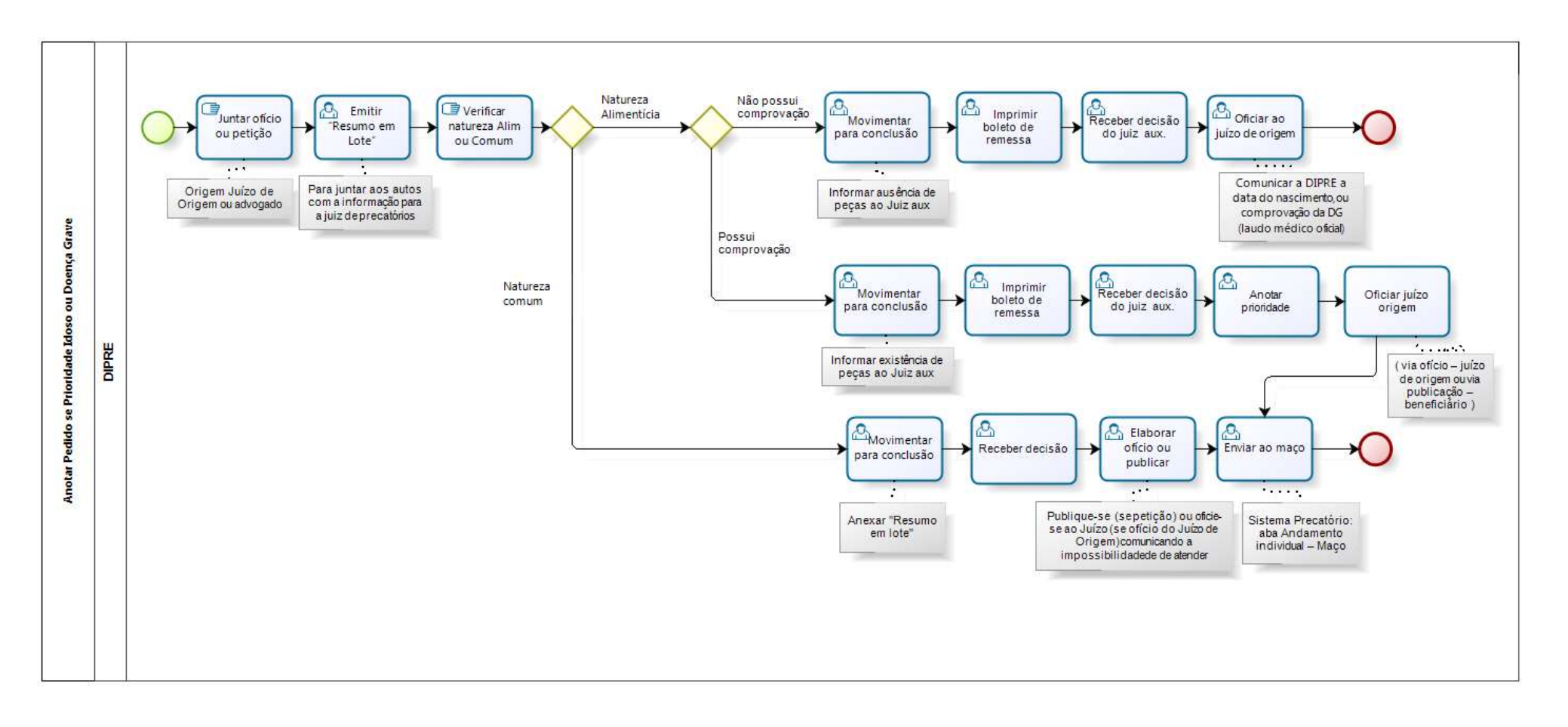

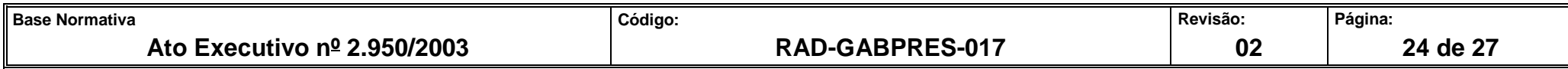

**IMPORTANTE: sempre verifique no** *site* **do TJRJ se a versão impressa do documento está atualizada.**

### **ANEXO 6 – FLUXO DO PROCEDIMENTO HABILITAR O ESPÓLIO**

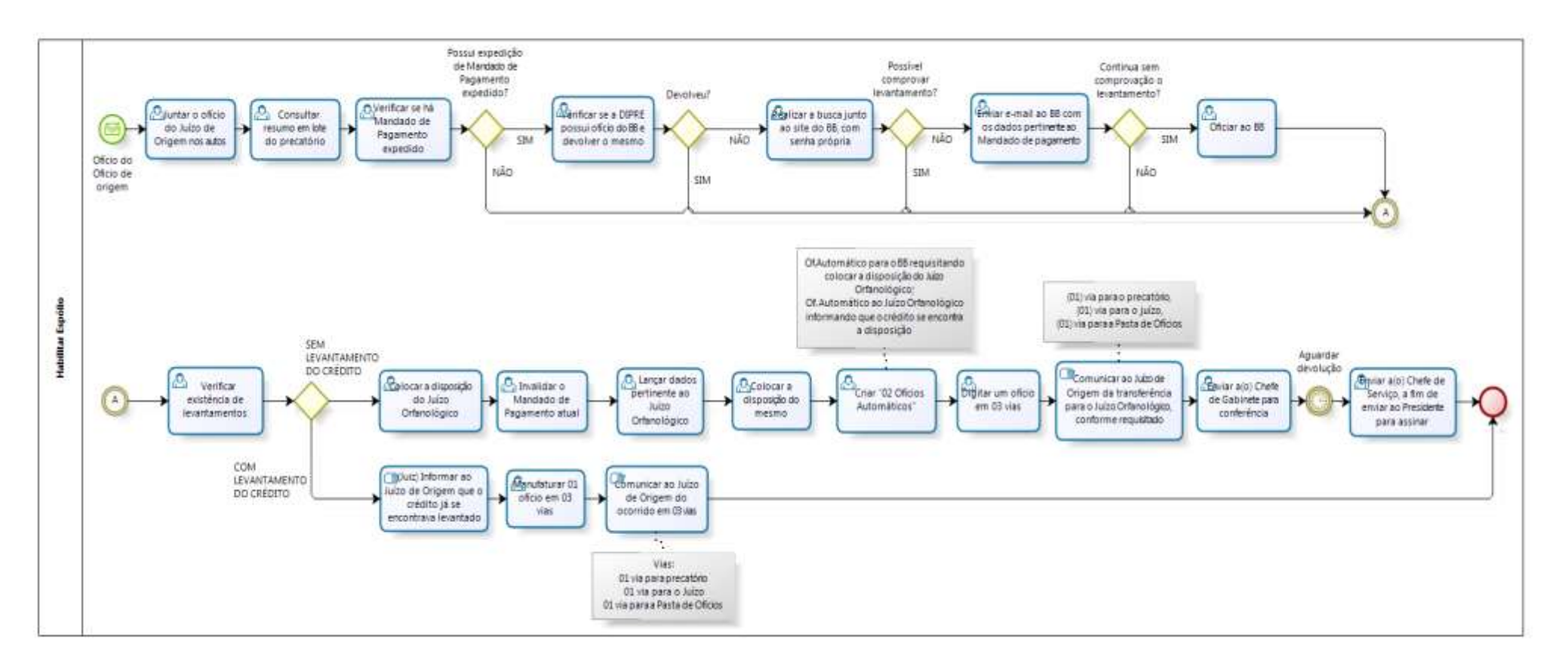

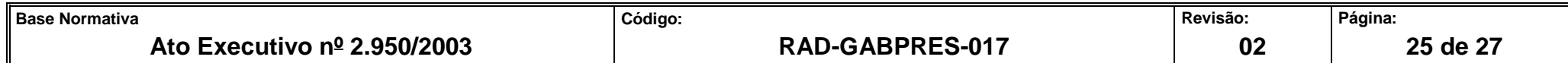

**IMPORTANTE: sempre verifique no** *site* **do TJRJ se a versão impressa do documento está atualizada.**

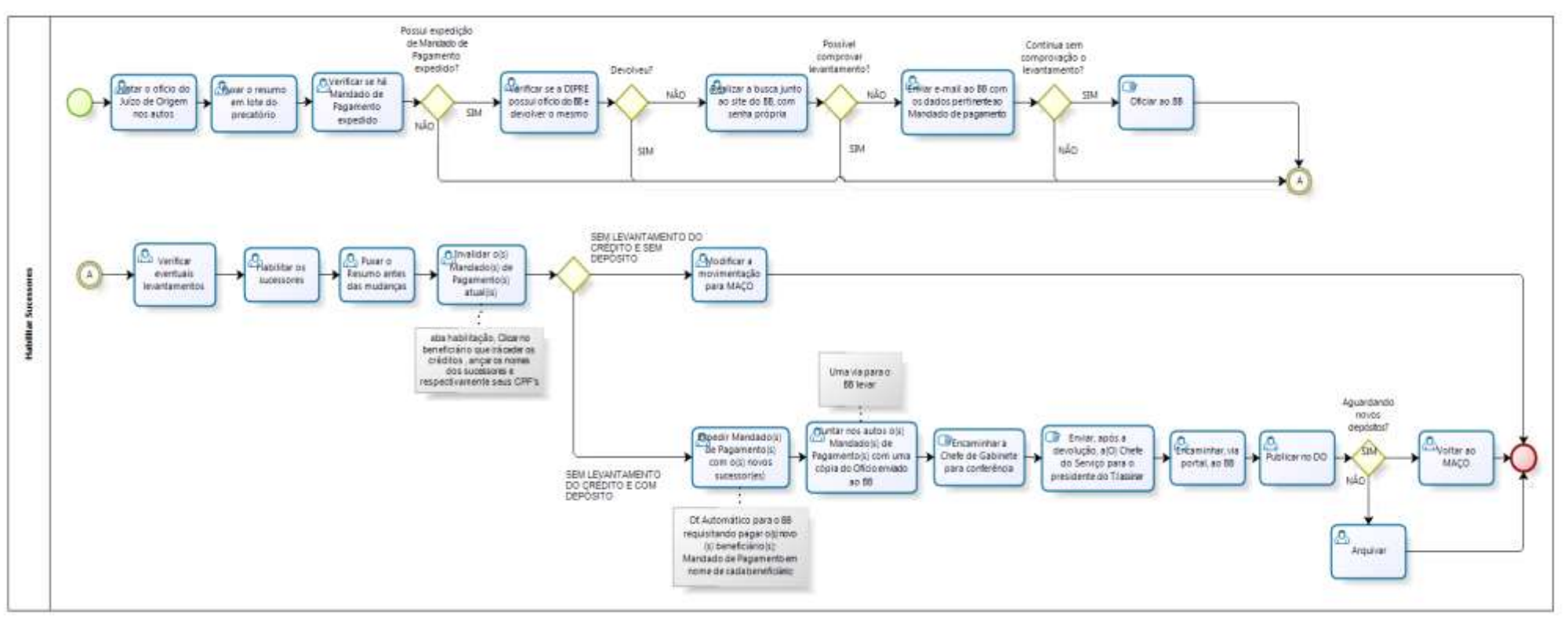

#### **ANEXO 7 – FLUXO DO PROCEDIMENTO HABILITAR SUCESSORES**

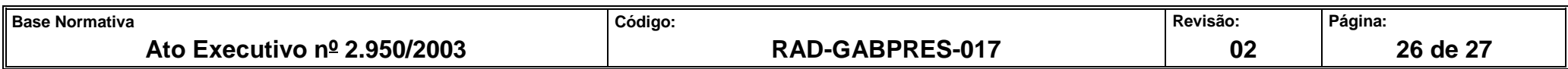

**IMPORTANTE: sempre verifique no** *site* **do TJRJ se a versão impressa do documento está atualizada.**

## **ANEXO 8 – FLUXO DO PROCEDIMENTO PETIÇÃO REQUISITANDO PREFERÊNCIA (IDOSO / DOENÇA GRAVE)**

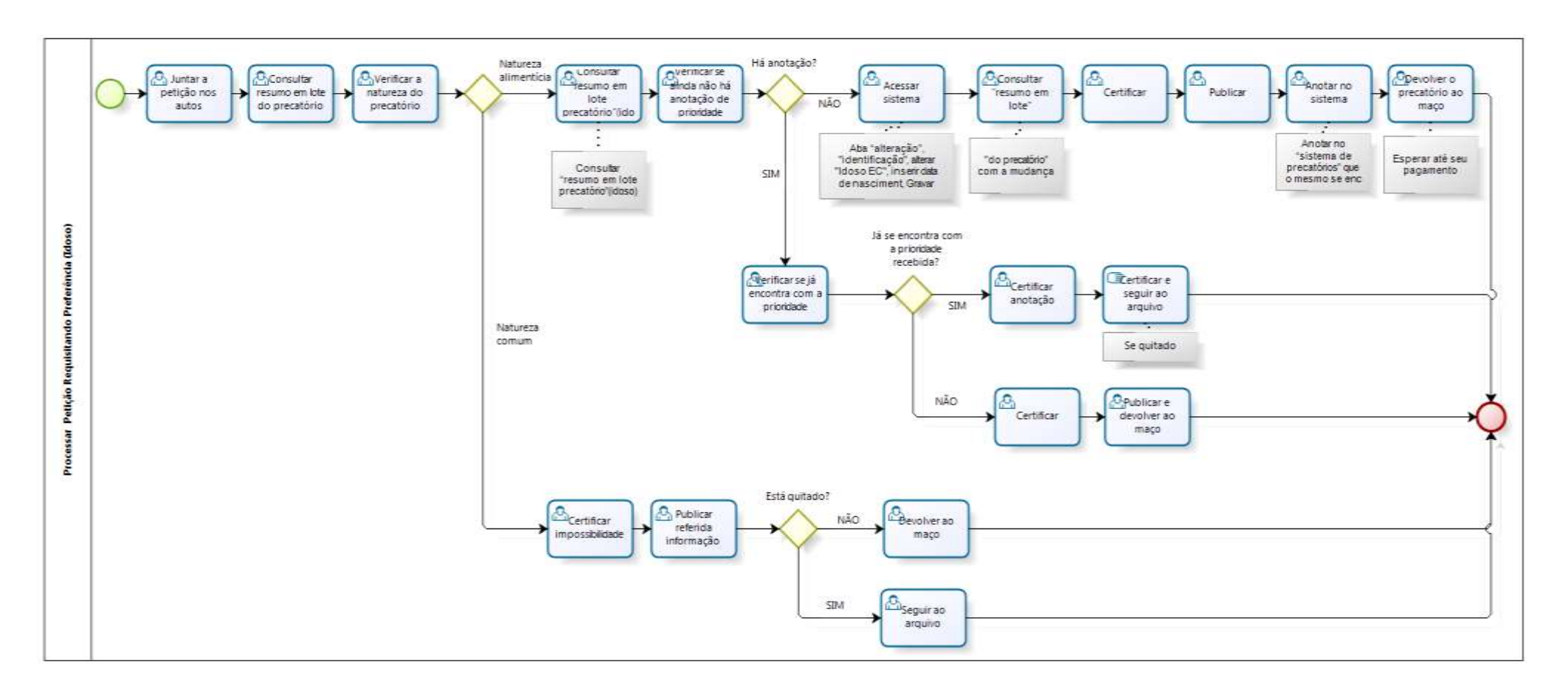

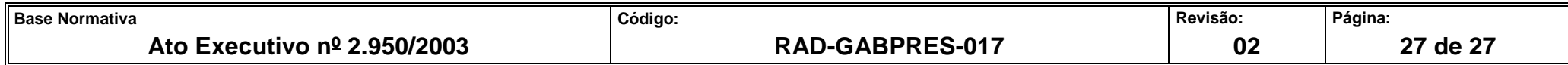